## 電話帳を移行する (iOS 版)

## iCloud を使って iOS から iOS に電話帳を移行する

新旧 iOS 端末両方で iCloud の連絡先をオンにすると、旧 iOS 端末の連絡先が新 iOS 端末へ移行されます。 ※Wi-Fi 環境が必須です。

手順 1

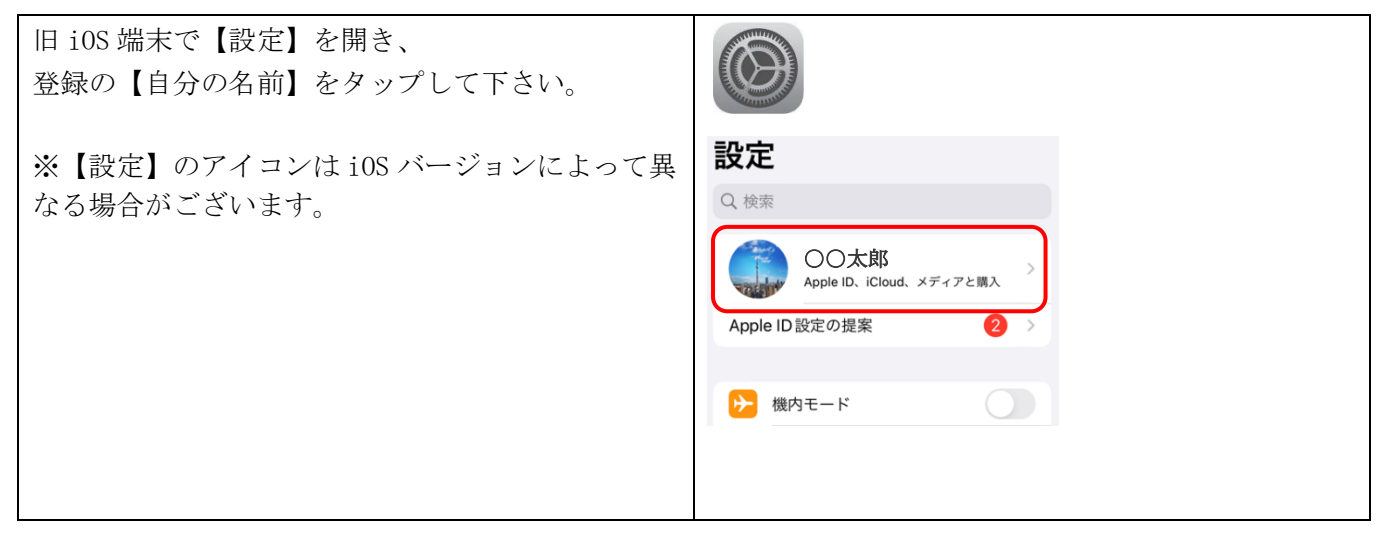

手順 2

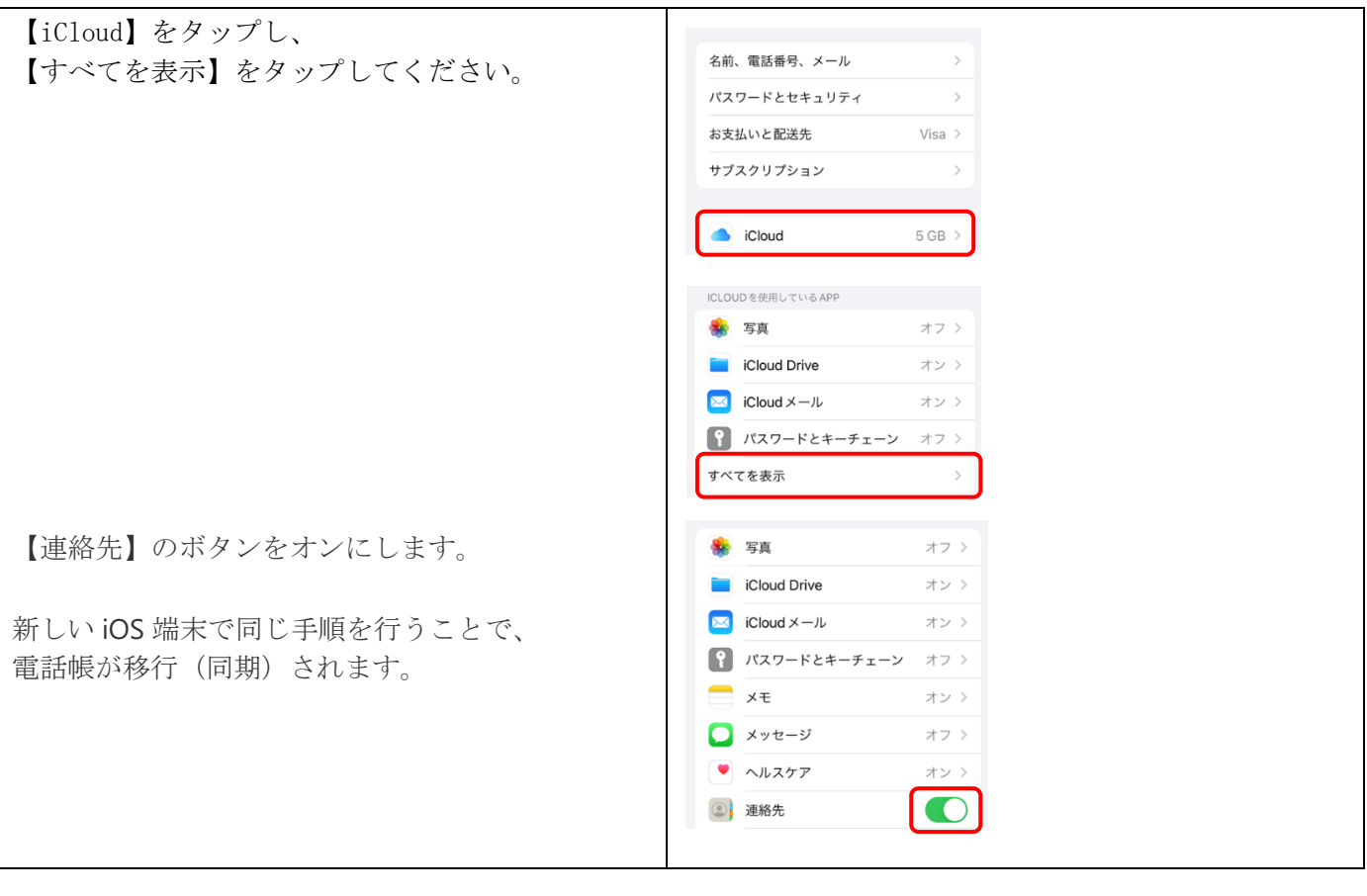

## Google アカウントを使って Android から iOS に電話帳を移行する

スマートフォンでの Google アカウントの取得については、「Google アカウントを取得する(スマートフォ ン)」をご参照下さい。

※以前までご使用されていた携帯電話の連絡先の登録先(データ保存場所)が、Google アカウントに紐付いて いることが前提です。

※携帯電話本体に直接保存されている電話帳データは、Google アカウントでの同期を行うことができませんの でご注意下さい。

手順 1

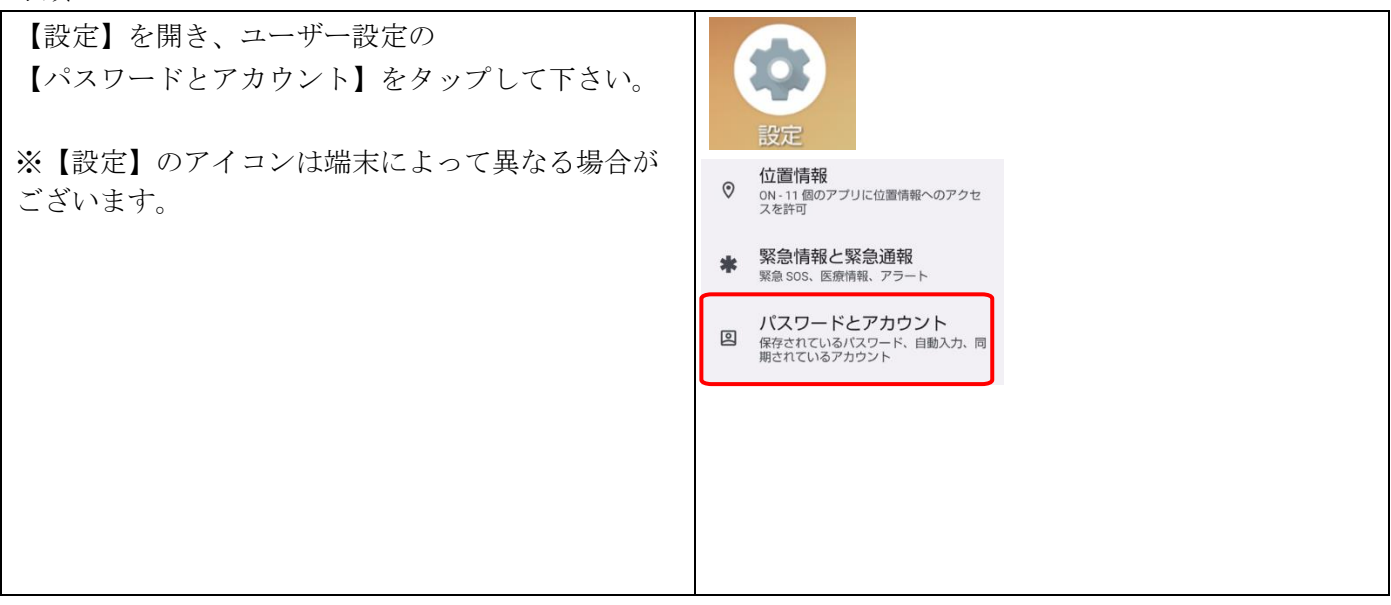

手順 2

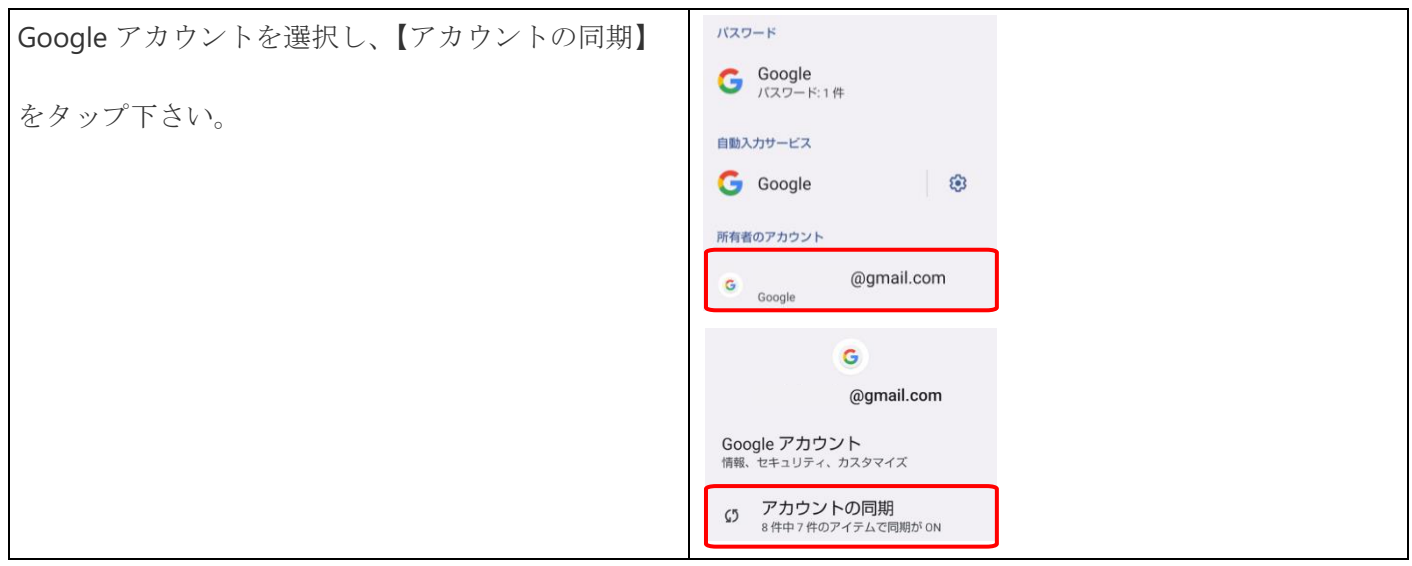

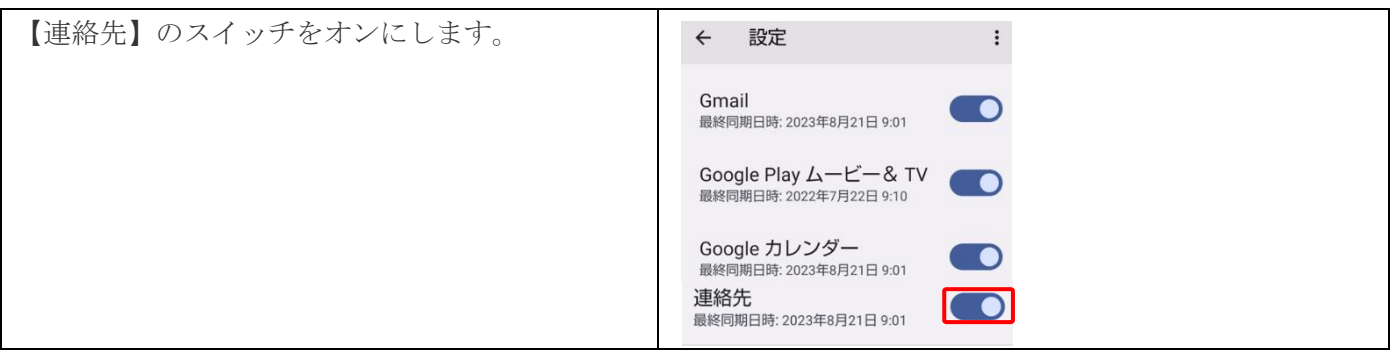

手順 2 既存のアカウントでログインする(新しい iOS 端末)

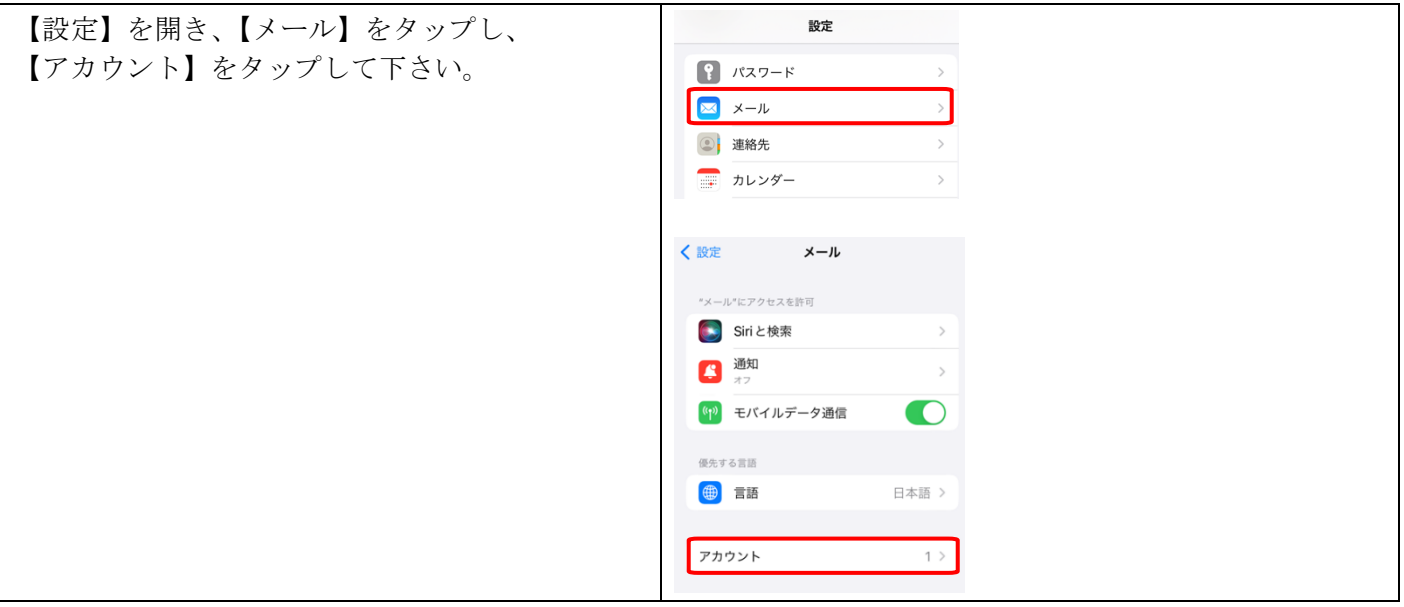

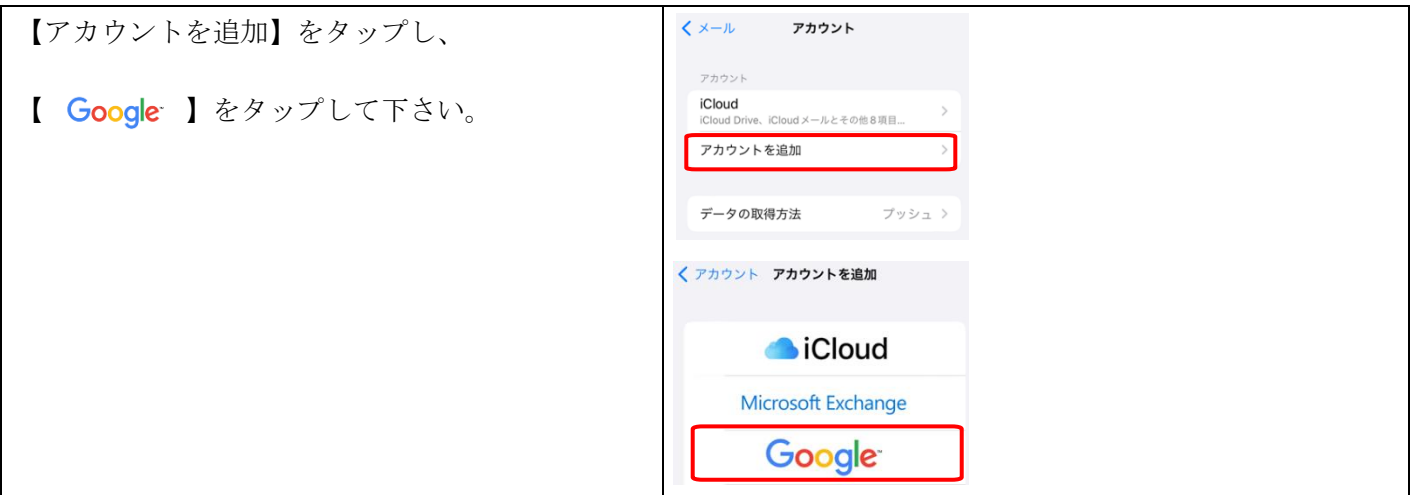

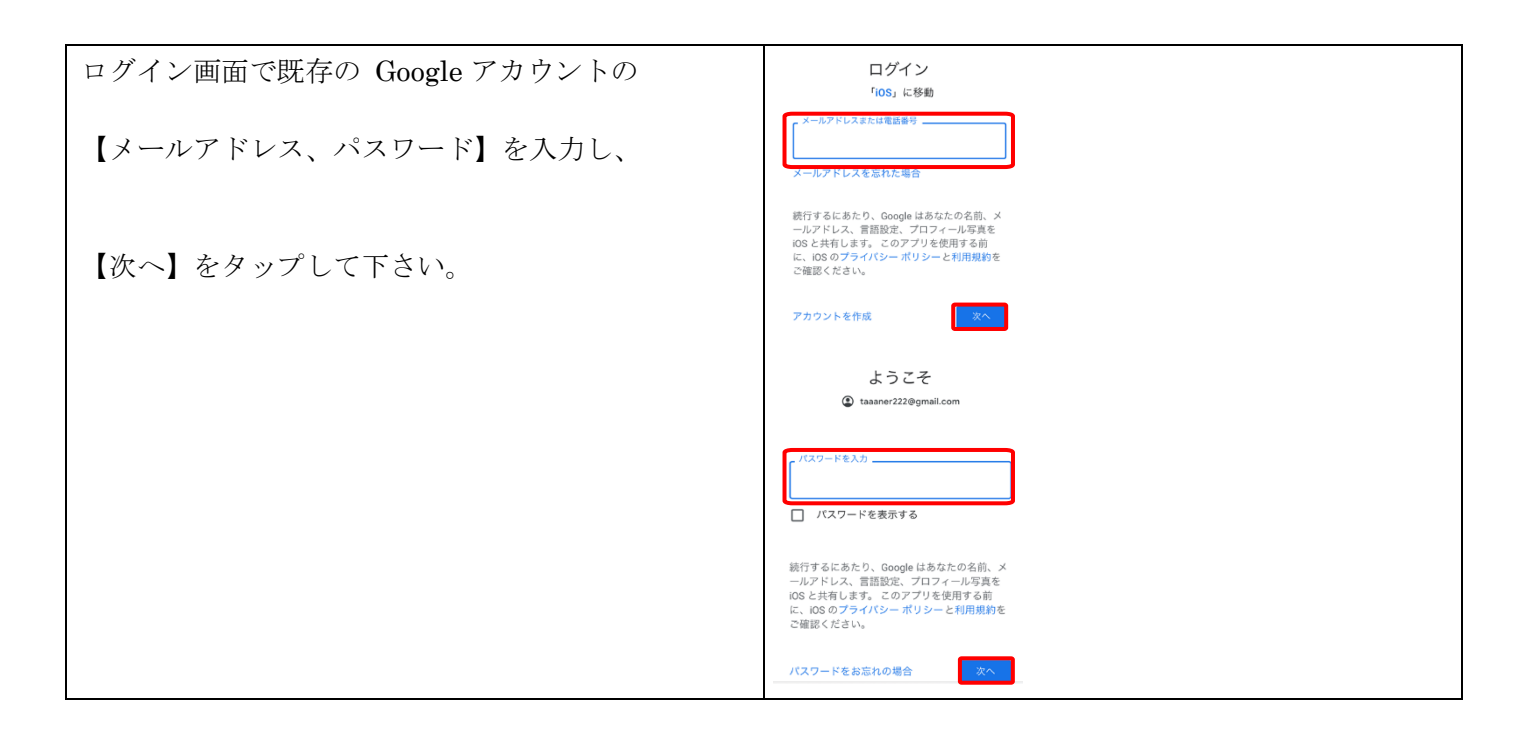

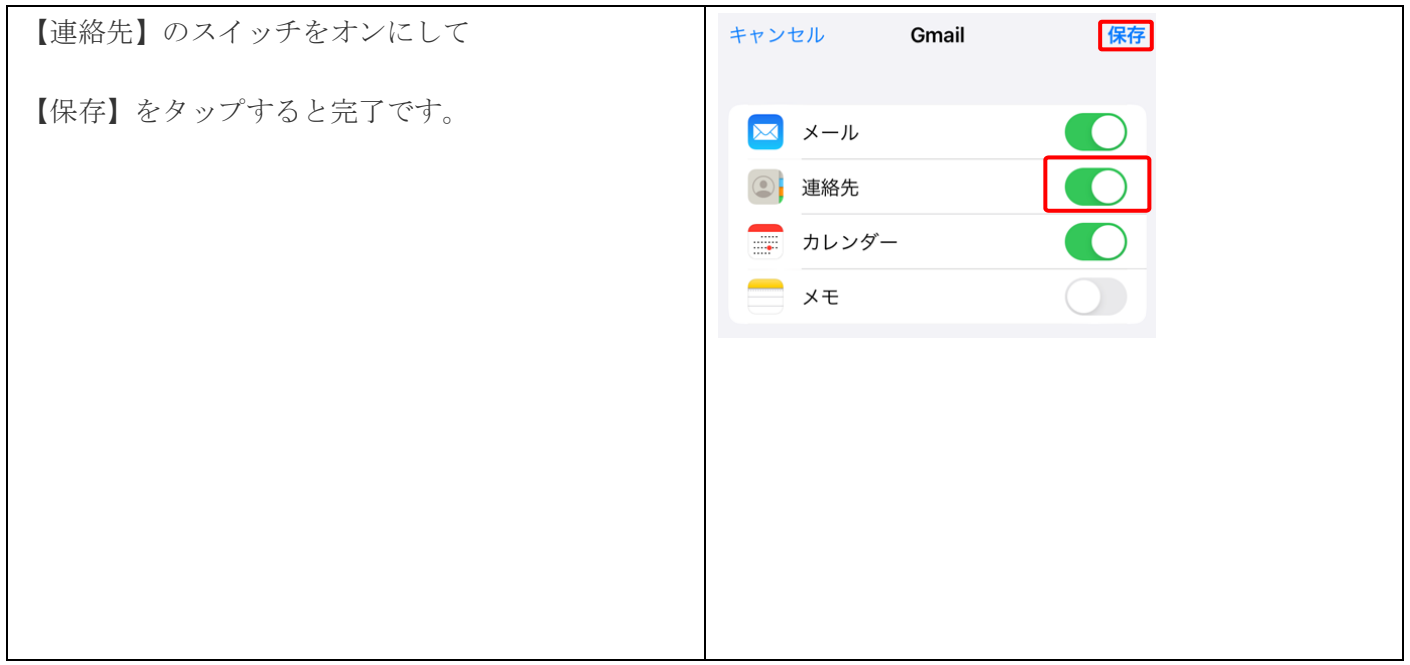